In the section OPS > Fleet Edit you can add **notes** related to a particular aircraft (i.e. aircraft owner contact details, preffered FBO, etc.) which will appear in 'Legs Info' main page (top-right corner).

Now it is also possible to add these notes on the '**Trip Sheet**' document.

Edit your aircraft in OPS > Fleet section, add notes in the column '**Notes**' and tick the checkbox '**Add aircraft notes on tripsheet**'.

| Notes?                                                                                  |  |
|-----------------------------------------------------------------------------------------|--|
| These notes will appear on<br>'Trip Sheet' document if the<br>checkbox below is enabled |  |
|                                                                                         |  |
|                                                                                         |  |
| Add aircraft notes                                                                      |  |

When you view the '**Trip Sheet**' for a flight of that particular aircraft, **notes get displayed** in the section '**ARCRAFT NOTES**'.

Last update: 2016/08/30 updates:notes-added-in-ops-fleet-edit-can-be-exported-to-trip-sheet-document https://wiki-draft.leonsoftware.com/updates/notes-added-in-ops-fleet-edit-can-be-exported-to-trip-sheet-document 13:06

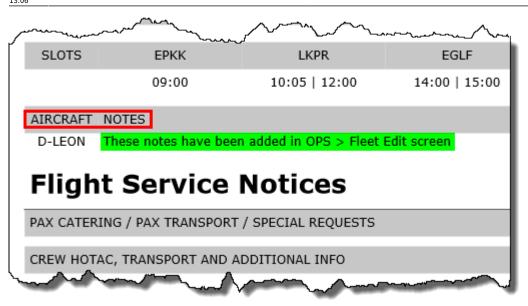

From: https://wiki-draft.leonsoftware.com/ - Leonsoftware Wiki

Permanent link:

https://wiki-draft.leonsoftware.com/updates/notes-added-in-ops-fleet-edit-can-be-exported-to-trip-sheet-document

Last update: 2016/08/30 13:06

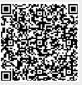